# 23.02.2023 - Release Notes

\*\*\*\*Release notes en français voir plus bas\*\*\*\*

Wir haben für Sie nachfolgende Optimierungen in Umbrella.net vorgenommen.

### **Neu im Basismodul**

#### **1. Neu kann ein Kunde "gesperrt" werden**

Neu wurde in Umbrella.net umgesetzt, dass ein Kunde z.B. aufgrund von Zahlungsunfähigkeit oder sonstigen Vertragsverstössen gesperrt werden kann (nur mit Berechtigung Buchhalter oder Supervisor). Diese Sperrung kann von einem Benutzer ohne entsprechende Berechtigung nicht umgangen oder aufgehoben werden. Auch können Kundendaten mit ähnlicher Adresse nicht neu erfasst werden.

#### **Neues Feld "Gesperrt" auf Kunde**

Neu steht das Feld "Gesperrt" auf dem Kunden zur Verfügung:

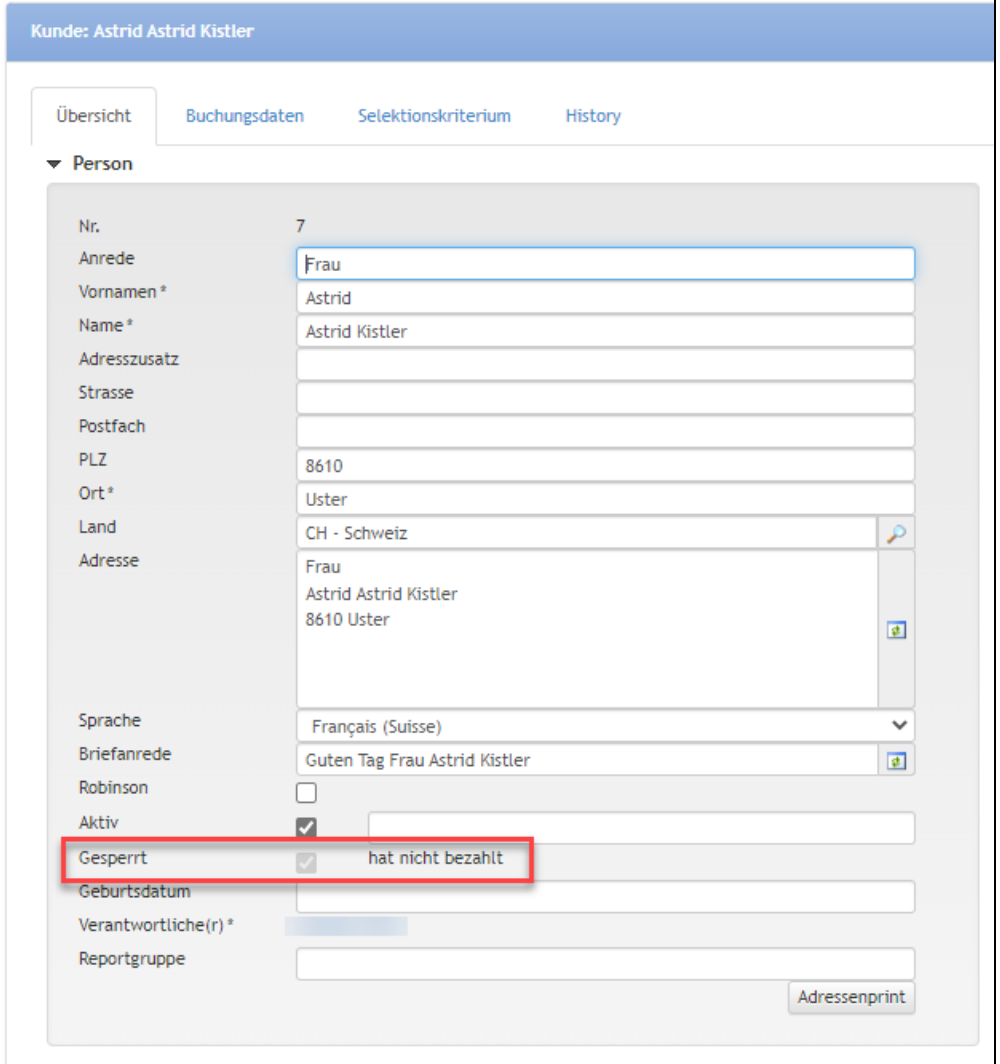

Die Kundendaten können nur mit der Berechtigungsstufe eines **Supervisors** oder eines **Buchhalters** auf gesperrt oder entsperrt gesetzt

werden.

- Es ist zwingend eine Begründung in einem Freitextfeld einzutragen.
- Es ist nicht möglich, auf einem gesperrten Kunden ein neues Dossier anzulegen: Für gesperrte Kunden können keine neuen Dossier erstellt werden.
- Ein neuer Kunde mit identischem Namen und Adressanschrift kann nicht angelegt werden, ohne die entsprechende Berechtigung: Es wurde einer oder mehrere gesperrte Kunden mit ähnlicher Adresse gefunden. Dieser Kunde kann deshalb nicht erfasst werden. Falls Sie den Kunden trotzdem erfassen möchten, kontaktieren Sie bitte Ihre Buchhaltung.

#### **Adressuche mit neuer Option "Auch gesperrte Kunden"**

Bei der Adresssuche steht neu die Option "Auch gesperrte Kunden" zur Verfügung, welche automatisch aktiviert ist, wenn eine neue Suchanfrage gestartet wird.

Gesperrte Kunden werden im Suchresultat in der Farbe Rot dargestellt:

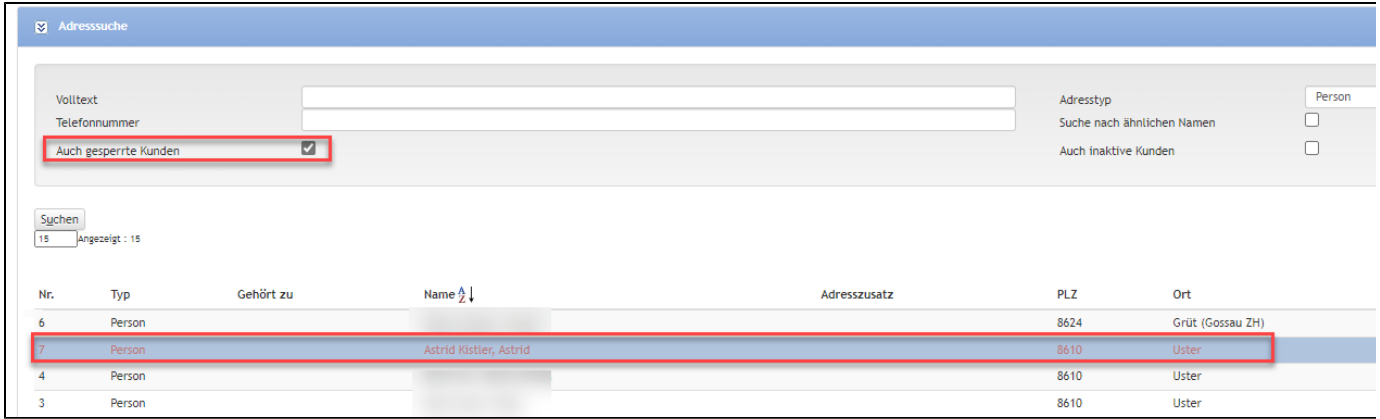

## **2. Neu können Kunden über die Adresssuche anhand hinterlegter Telefonnummer gesucht werden**

Ein Minimum von 7 Zahlen muss ins neue Suchfeld "Telefonnummer" eingetragen werden, damit die entsprechenden Kundendaten gesucht werden können.

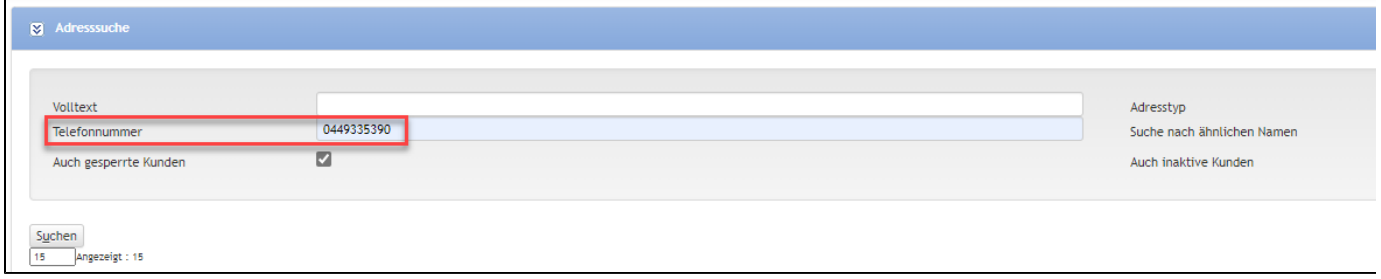

Es werden alle hinterlegten Telefonnummern berücksichtigt, welche in den Kundendaten unter Kontakt erfasst wurden (Mobile, Telefon privat, Telefon geschäftlich).

### **3. Neu ist das Erfassungsdatum auf allen Kundendaten ersichtlich**

Neben der bereits existierenden Datumsangabe von "Zuletzt bearbeitet", ist neu auch das Erfassungsdatum unter "Eröffnet" auf einem Kunden (Person, Firma, Angestellter oder Familie) ersichtlich.

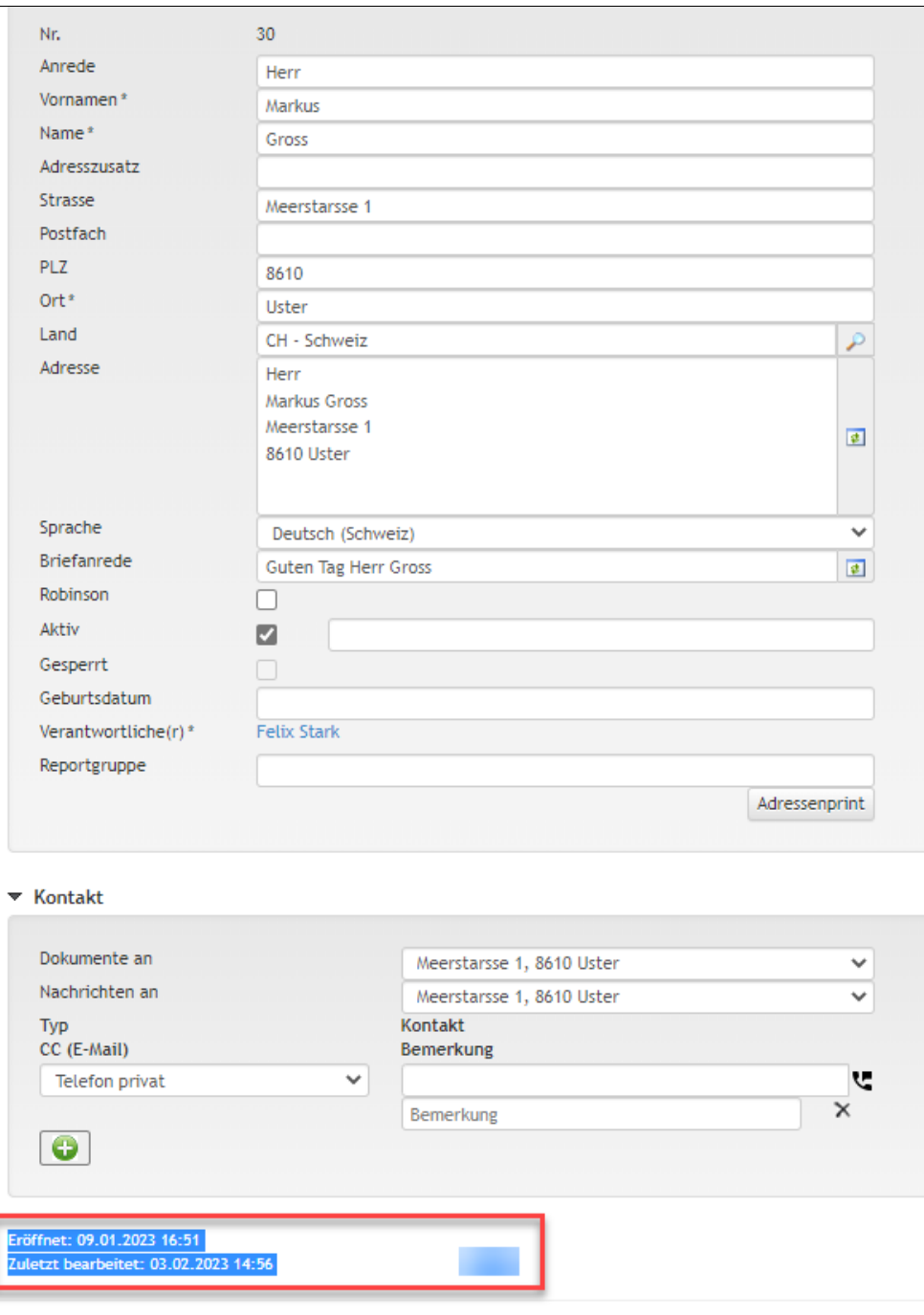

Im Register Auswertung Kunden kann neu eine Liste generiert werden, mit dem Erfassungsdatum des Kunden.

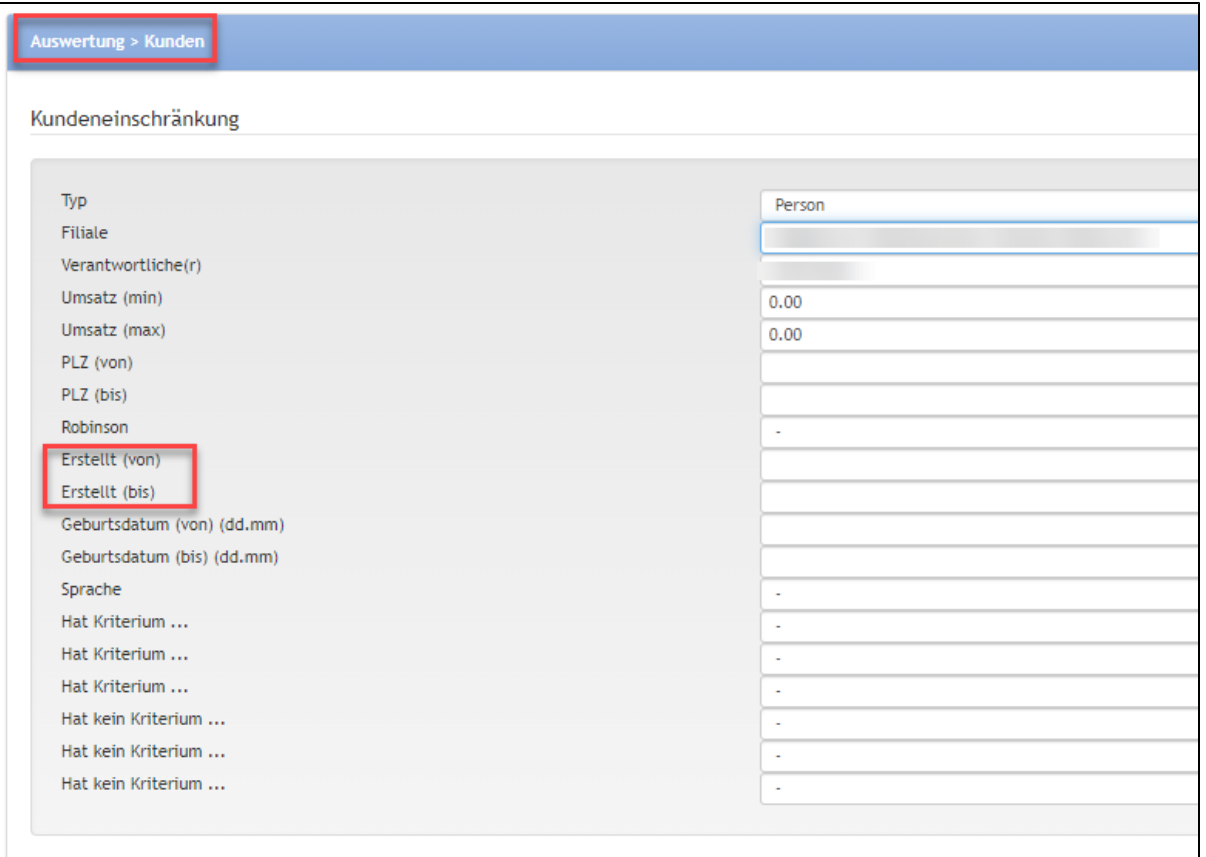

#### **4. Neu wird das EMD-A über das "Referenzierte Flugbillett" zugewiesen.**

Soll im Fall eines EMD-A auf einem Fremdprodukt eine eigene Position (ohne Segmente) generiert werden, kann dies mittels einer Mandanten-Einstellung konfiguriert werden. Für Fragen zum neuen EMD-A Handling oder zur Anpassung Ihrer Konfiguration kontaktieren Sie uns kostenlos unter info@umbrella.ch.

\*\* \*\*\*\*\*\*\*\*\*\*\*\*\*\*\*\*\*\*\*\*\*\*\*\*\*\*\*\*\*\*\*\*\*\*\*\*\*\*\*\*\*\*\*\*\*\*\*\*\*\*\*\*\*\*\*\*\*\*\*\*\*\*

Nous avons effectué pour vous les optimisations suivantes dans [Umbrella.net.](http://umbrella.net/)

### **Nouveau dans le module de base**

### **1. Il est désormais possible de "bloquer" un client**

Il a été nouvellement mis en œuvre dans Umbrella.net qu'un client peut être bloqué, par exemple en raison d'une insolvabilité ou d'autres violations du contrat (uniquement avec l'autorisation comptable ou superviseur). Ce blocage ne peut pas être contourné ou annulé par un utilisateur sans autorisation correspondante. De même, il n'est pas possible de saisir à nouveau des données clients avec une adresse similaire.

#### **Nouveau champ "verrouillé" sur le client**

Le champ "verrouillé" est désormais disponible sur le client

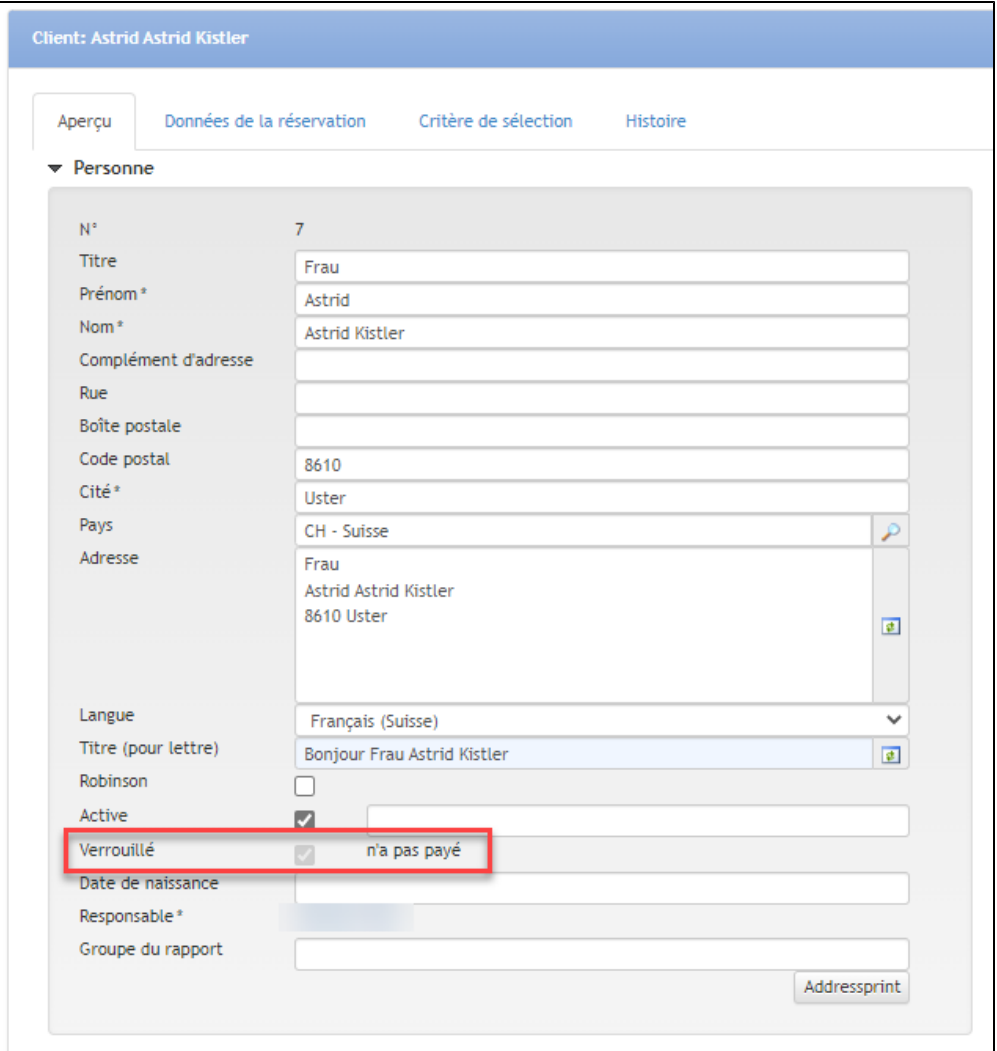

- Les données des clients ne peuvent être bloquées ou débloquées qu'avec le niveau d'autorisation d'un **superviseur** ou d'un **comptable**.
- Il est obligatoire d'inscrire une justification dans un champ de texte libre.
- Il n'est pas possible de créer un nouveau dossier sur un client verrouillé:

Créer un nouveau fichier n'est pas possible de clients verrouillés

Un nouveau client avec un nom et une adresse identiques ne peut pas être créé sans l'autorisation correspondante: Un ou plusieurs clients verrouillés, dont l'adresse est identique, ont été trouvés. Pour cette raison, le client ne peut pas être saisi. Si vous souhaitez néanmoins saisir le client, veuillez contacter votre service compta

#### **Recherche d'adresses avec la nouvelle option "Clients verrouillé également"**

Lors de la recherche d'adresses, l'option "Clients bloqués également" est désormais disponible et est automatiquement activée lorsqu'une nouvelle recherche est lancée.

Les clients verrouillé sont affichés en rouge dans le résultat de la recherche:

![](_page_5_Picture_35.jpeg)

### **2. l est désormais possible de rechercher des clients à l'aide d'un numéro de téléphone enregistré via la recherche d'adresse**

Un minimum de 7 chiffres doit être saisi dans le nouveau champ de recherche "Numéro de téléphone" afin de pouvoir rechercher les données clients correspondantes.

![](_page_5_Picture_36.jpeg)

ous les numéros de téléphone enregistrés dans les données client sous Contact sont pris en compte (téléphone mobile, téléphone privé, téléphone professionnel).

### **3. La date de saisie est désormais visible sur toutes les données des clients**

En plus de l'indication de la date déjà existante de "Dernièrement traité", la date de saisie sous "Ouvert" sur un client (personne, entreprise, employé ou famille) est désormais également visible.

![](_page_6_Picture_4.jpeg)

Dans l'onglet Évaluation Clients, il est désormais possible de générer une liste, avec la date de saisie des données du client.

![](_page_7_Picture_14.jpeg)

### **4. l'EMD-A est désormais attribué via le "billet d'avion référencé"**

Si, dans le cas d'un EMD-A, une position propre (sans segments) doit être générée sur un produit tiers, cela peut être configuré au moyen d'un paramètre de mandant. Pour toute question sur le nouveau traitement EMD-A ou pour adapter votre configuration, contactez-nous gratuitement à l'adresse info@umbrella.ch.